# Init.d of systemisch servicebestand voor EFM Asset Manager configureren  $\overline{\phantom{a}}$

## Inhoud

Inleiding Voorwaarden Vereisten Gebruikte componenten Configureren Voor binnenkant.d Voor systemen Verifiëren Voor binnenkant.d Voor systemen Problemen oplossen

# Inleiding

Dit document beschrijft hoe u servicebestanden kunt maken voor init.d of systeem voor Asset Manager (Edge Fog Processing Module) voor EFM.

### Voorwaarden

### Vereisten

Cisco raadt u aan kennis te hebben van Linux.

#### Gebruikte componenten

Dit document is niet beperkt tot specifieke software- en hardware-versies.

De informatie in dit document is gebaseerd op de apparaten in een specifieke laboratoriumomgeving. Alle apparaten die in dit document worden beschreven, hadden een opgeschoonde (standaard)configuratie. Als uw netwerk levend is, zorg er dan voor dat u de mogelijke impact van om het even welke opdracht begrijpt.

# Configureren

Het EFM installatiepakket bevat geen servicebestanden voor binnenin.d of systeem buiten het vakje.

Hier kunt u een eenvoudig voorbeeld vinden om een dienstbestand te maken voor de component Asset Manager van EFM.

#### Voor binnenkant.d

```
[root@cen7 ~]# cat /etc/init.d/assetmanager
#!/bin/bash
# parstream init script.
ASSETMANAGER_HOME="/opt/cisco/kinetic/asset_manager/"
ASSETMANAGER_USER="EFM"
case "$1" in
'start')
echo "Starting EFM Asset Manager daemon as user $ASSETMANAGER_USER"
sleep 2
su -c "cd $ASSETMANAGER_HOME;$ASSETMANAGER_HOME/bin/start.sh" $ASSETMANAGER_USER
;;
'stop')
echo "Stopping EFM Asset Manager daemons for user $ASSETMANAGER_USER"
su -c "cd $ASSETMANAGER_HOME;$ASSETMANAGER_HOME/bin/stop.sh" $ASSETMANAGER_USER
;;
*)
# usage
echo "usage: $0 start|stop"
exit 1
;;
esac
Zorg ervoor dat u de omgevingsvariabelen aanpast aan uw omgeving: ASSETMANAGER_HOME
en ASSETMANAGER_USER.
```
Nadat het bestand is gemaakt, zorg er dan voor dat het als uitvoerbaar is gemarkeerd.

#### Voor systemen

```
[root@cen7 ~]# cat /etc/systemd/system/efm-assetmanager.service
[Unit]
Description=EFM Asset Manager
After=network.target
[Service]
Type=forking
User=EFM
WorkingDirectory=/opt/cisco/kinetic/asset_manager/
ExecStart=/opt/cisco/kinetic/asset_manager/bin/start.sh
ExecStop=/opt/cisco/kinetic/asset_manager/bin/stop.sh
```
[Install] WantedBy=multi-user.target Zorg ervoor dat u de configuratievariabelen aan uw omgeving aanpast: Gebruiker=.

Zorg ervoor dat u, nadat het servicesbestand is gemaakt, de datumbestanden in systeem bijwerken:

```
[root@cen7 ~]# systemctl daemon-reload
```
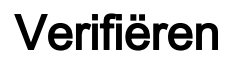

Om te verifiëren of het script/service bestand werkt zoals verwacht, kunt u proberen de service te starten en te stoppen:

#### Voor binnenkant.d

[root@cen7 ~]# /etc/init.d/assetmanager start Starting EFM Asset Manager daemon as user EFM [root@cen7 ~]# nohup: redirecting stderr to stdout

[root@cen7 ~]# /etc/init.d/assetmanager stop Stopping EFM Asset Manager daemons for user EFM

#### Voor systemen

```
[root@cen7 ~]# systemctl start efm-assetmanager
[root@cen7 ~]#
[root@cen7 ~]# systemctl status efm-assetmanager
 efm-assetmanager.service - EFM Asset Manager
Loaded: loaded (/etc/systemd/system/efm-assetmanager.service; disabled; vendor preset: disabled)
Active: active (running) since Tue 2018-04-24 02:54:16 CEST; 5s ago
Process: 45098 ExecStop=/opt/cisco/kinetic/asset_manager/bin/stop.sh (code=exited,
status=0/SUCCESS)
Process: 45235 ExecStart=/opt/cisco/kinetic/asset_manager/bin/start.sh (code=exited,
status=0/SUCCESS)
Main PID: 45238 (java)
CGroup: /system.slice/efm-assetmanager.service
45238 java -classpath /opt/cisco/kinetic/asset_manager/lib/efm-servicelayer-1.5.0.12-fat.jar
com.cisco.efm.application.ApplicationStarter
```

```
Apr 24 02:54:16 cen7 systemd[1]: Starting EFM Asset Manager...
Apr 24 02:54:16 cen7 systemd[1]: Started EFM Asset Manager.
[root@cen7 ~]#
[root@cen7 ~]# systemctl stop efm-assetmanager
```
Zoals u kunt zien, worden de EFM Asset Manager processen gestart onder de gebruiker die u in de servicebestanden hebt gedefinieerd en wordt alles schoongemaakt nadat is gevraagd de services te stoppen.

### Problemen oplossen

Kijk op deze punten als u problemen hebt om te starten:

- Configureerbare parameters in het init.d- of het systeembestand (gebruiker, paden)
- Voor systeemD: De output van de systeemstatus efm-assetmanager
- De uitvoer van de journalist —unit=efm-assetmanager